# sunstech<sup>'-</sup>

## **THORN** User Manual

### Introduction

Congratulation for the purchasing of the THORN Player. The high integration reduces the device weight and the dimensions and the use is comfortable. The big display with TFT technology offers clear and sharp information and the USB 2.0 High Speed interface make easier the data transfer operation from/to the computer. The EM820 MP3 Player has built-in a Li-Polymer battery rechargeable by computer USB port. By the microphone inside it is possible to record voice messages and play them directly with the device or by computer.

Before using this product, please read this manual and

retain the instruction for future reference.

#### Description

#### Here below you will find a product description

- 
- 1. Power ON/OFF
- 2. Play [ ▶ ] / Pause [ || ]
- 3. Previous [141] / Backward [41]
- 4. Menu
- 5. Earphone Connector
- 6. USB Connector
- 7. VOL (Decrease the Volume)
- 8. Next [DH] / Forward [DD]
- 9. VOL +(Increase the Volume)
- 10. MICRO SD Card Slot

1. Display

Here below you will find a display description

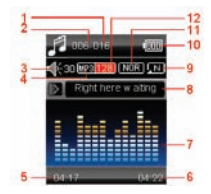

- 1. Total Number of Songs
- 2. Current Song Location
- 3. Volume
- 4. File Format
- 5. Elapsed Time
- 6. Total Time
- 7. EQ Animation
- 8. Song Name
- 9. Repeat Mode
- 10. Battery Life
- 11. EQ Mode
- 12. Play Rate

2. Use

2.1 Power ON/OFF

The MP3 player has built-in a rechargeable battery. At the first use we suggest to recharge the battery for a long period (around 8 hours). To recharge the battery please connect the MP3 player to USB computer port. Powering On:.

1. Turn on On/Off button to On position Powering Off:

1. Hold the Play  $[$   $\blacktriangleright$   $]$  / Pause  $[$  II  $]$  key until the power-off animation begins

2. Then, turn the On/Off button to Off position.

2.2 Recharge the Player

The player can be recharged by the priveded USB cable by connecting to the PC. During charging, an icon on the right will show.

You should first turn on you PC, and then connect the player to the PC throught the USB cable. The player should be fully charged in 2 to 3 hours.

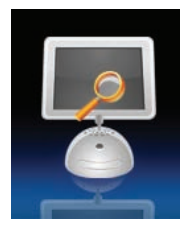

#### 3. Main Menu

After powering on the MP3 player, you can see the main menu with 9 submenus (optional), which allow you to select different functions and options.

By using the [KI] or [M] buttons, you can select the desire option, and then press M button to confirm the selection.

To access at the main menu while you are inside any of these submenus, press and hold MENU [M] switch for a few seconds. (Short pressing the MENU [M] switch usually opens the submenu option of each submenus)

The available options are:

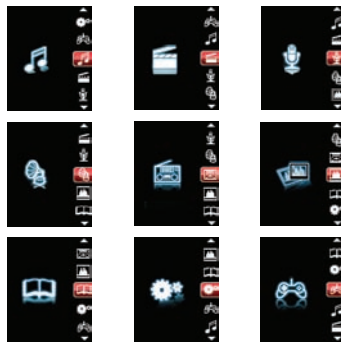

Music: Select this option to play song.

Movie: Select this option to play AMV video.

Record: Select this option to record voice messages by the microphone inside.

Play: Select this option to play recorded voice message.

Radio: Select this option to use the FM radio.

Text: Select this option to read text.

Games: Select this option to play game.

Picture: Select this option to browse and see photos.

Setting: Select this option to access at system setup.

#### 3.1 Music Mode

The music player option allows playing songs. To activate this option please follow here below instruction:

1. Power ON the MP3 Player, the screen will display the main menu

2. By using  $[141]$  or  $[11]$ buttons, select MUSIC PLAY option then press [M] button.

3. Press PLAY [  $\triangleright$  II ] button to start to play the

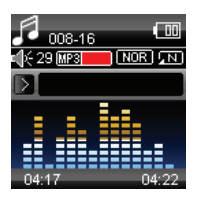

first song available.

4. Press and hold M key to return to previous menu.

3.1.1 Key Function at Music Mode During the song play it is possible to activate the following controls.

PLAY  $[$  II  $]$ : Press the play  $[$   $\triangleright$  II  $]$  to start to play a song. Press the play button again to pause the song. To restart to play the song press play button again.

Hold the play button for longer time will eventually turn off the player

REW & FFWD [44 >>] Press [14] or [>>)] to select the previous or the next song.

Press and Hold the [HJ] or [NJ] buttons to rewind or fast forward the song.

Volume (VOL+ and VOL-): Press [VOL+] button to increase the volume and press [VOL-] button to decrease the volume.

#### 3.1.2 Music Mode

By short pressing the MENU [M] button, you can enter into each submenus. Press [141] or [10] to choose, and then press MENU [M] key to confirm each submenus. Use the same technique to navigate inside each of the submenus.

In both modes (playing mode and stop mode) you can find the following submenus:

 $+$  Now playing

 $+$  All songs

 $+$  Album

 $+$  Artists

 $\div$  Genre: Dance Music, Pop, Symphony, Unknown Genre

 $+$  Local folder

 $+$  Create playlist

 $+$  Setting

- Repeat: Normal, Repeat one, Folder, Repeat folder, Repeat all, Random, Intro

- Equalizer: Natural, Rock, Pop, Classic, Soft, Jazz, **DBB** 

- Tempo rate: ASS speed set, FFREV speed set

- Replay mode

- Bookmark: Bookmark select, Bookmark delete,

Bookmark add, Exit

 $+$  Delete file

 $+$  Delete all

#### 3.2 Movie

The Movie MODE allows to play movies in AMV Format. To activate this option please follow here below

instruction:

1. Power ON the MP3 Player, the screen will display the main menu.

2. By using  $[11]$  or  $[11]$  buttons, select Movie option then press PLAY [M] button.

3. Press PLAY [ ▶ II ] button to start to play the first movie available.

Note:The Movie Player only plays AMV files, you need conversion from other file format in order to watch the movie you like.

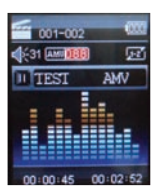

3.2.1 Key Function at Movie Mode

During the song play it is possible to activate the following controls.

PLAY  $[$  II  $]$ : Press the PLAY  $[$  II  $]$  to start to play a movie. Press the play button again to pause the movie. To restart to play the movie press play button again.

Hold the play button for longer time will eventually turn off the player

REW & FFWD [44 M ] Press [144] or [M ] to select the previous or the next movie.

Press and Hold the [KI] or [DI] buttons to rewind

or fast forward the movie.

Volume (VOL+ and VOL-): Press [VOL+] button to increase the volume and press [VOL-] button to decrease the volume.

3.2.2 AMV Submenu

By short pressing the MENU [M] button, you can find the following AMV submenus. Press [14] or [D] to choose, and then press MENU [M] key to confirm each submenus. Use the same technique to navigate inside each of the submenus.

 $+$  Now playing

 $+$  Local Folder:

Under this directory, you can choose to go up a folder level by pressing MENU [M] to confirm. And then you can choose the folder you want to play

 $+$  Repeat  $+$  Delete File: Delete specific video you want.  $+$  Delete All<sup>.</sup> Delete all videos using this option.

3.3 Record (Voice messages recorder)

This option allows to record voice messages by using the microphone inside. To record voice message, please follow here below instruction:

1. Power ON the MP3 Player, the screen will

display the main menu.

2. By using [K4] or [HH] buttons, select RECORD option then press PLAY [M] button.

3. Press PLAY [▶ II ] button to start to recording.

4. You can listen to your way file under the VOICE submenu.

During recording, Press the PLAY  $[ \ \blacktriangleright \ \blacksquare \ ]$  to start recording. Press the play button again to pause recording. Hold the PLAY

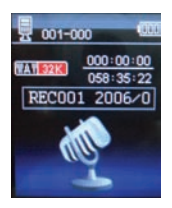

[ $\triangleright$  II] / M button for longer time will eventually stop recording.

By short pressing the MENU [M] button, you can find the LOCAL FOLDER and REC TYPE. Press [141] or [ $M$ ] to choose, and then press MENU [M] key to confirm each submenus. Use the same technique to navigate inside each of the submenus.

1. Under the LOCAL FOLDER submenu, you can choose to go up a folder level by pressing [M] to confirm. And then you can choose the folder you want to play

2. Under the REC format submenu, you can choose the recording format including ACT/MP3/WAV/WMA .

3.4 Play (Voice Messages Player)

The play option allows to play the voice messages recorded by the MP3 Player. To activate this option, please follow here below instruction:

1. Power ON the MP3 Player, the screen will display the main menu.

2. By using [KH] or [M] buttons, select VOICE option then press PLAY [M] button.

3. Press PLAY  $\lceil \blacktriangleright \text{II} \rceil$  button to start to play the first recording available.

3.4.1 Key Function at PLAY Mode

During the recording play it is possible to activate the following controls.

PLAY [ $\blacktriangleright$  II ]: Press the PLAY  $[ \triangleright \parallel \cdot \parallel \cdot ]$  to start to play a recording.

Press the play button again to pause the recording. To restart to play the recording press play button again.

Hold the play button for longer time will eventually turn off the player

REW & FFWD [44 H ] Press [141] or [HH] to select the previous or the next recording.

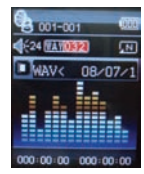

Press and Hold the [KI] or [M] buttons to rewind or fast forward the recording.

Volume (VOL+ and VOL-): Press [VOL+] button to increase the volume and press [VOL-] button to decrease the volume.

#### 3.4.2 PLAY Submenu

By short pressing the MENU [M] button, you can find the following music submenus. Press  $[14]$  and  $[1]$ to choose, and then press MENU [M] key to confirm each submenus. Use the same technique to navigate inside each of the submenus.

 $+$  Local Folder:

Under this directory, you can choose to go up a folder level by pressing MENU [M] to confirm. And then you can choose the folder you want to play

 $+$  Setting:

- Repeat: Normal, Repeat one, Folfer, Repeat folder, Repeat all, Random, Intro

- Tempo rate: You can alter the Tempo Rate of the Song.

- Replay

O Delete File:

Delete specific voice file you want.

 $+$  Delete All:

Delete all voice files using this option.

3.5 FM (FM Radio)

When the FM Radio mode is activated it is possible to hear radio programs.

This option allows us to enjoy FM radio programs. To use it, please follow here below instruction:

1. Power ON the MP3 Player, the screen will display the main menu

2. By using  $[14]$  or  $[1]$  buttons, select FM option then press [M] button to confirm.

3. If there are preset channels, press PLAY  $[ \ \blacktriangleright \ \blacksquare \ ]$ button to play the first channel, press again for the next channel.

3.5.1 FM Submenu

By short pressing the MENU [M] button, you can find the following FM submenus. Press [KI] and [DI] to choose, and then press MENU [M]key to confirm each submenus. Use the same technique to navigate inside each of the submenus.

Here below you will find the FM radio option list.

SAVE: Select this option to save radio channels

DELETE: Select this option to delete radio channels.

DELETE ALL: Select this option to delete all radio

channels.

AUTO SEARCH: Select this option to start auto-searching for radio channels.

NORMAL BAND: Select this option to activate normal FM band.

3.5.2 Automatic Search

To scan automatically all the available channels, please follow here below instruction:

1. When the FM Mode is activated, press MENU [M] button to select AUTO SEARCH option.

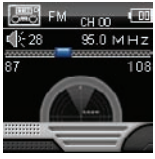

2. Press [M] button to start the automatic search. The MP3 Player will store the first 20 radio programs available.

3.5.3 Manual Search and Storing Channels

To scan manually the frequencies please follow here below instruction:

1. When the FM Mode is activated, long pressing the [K4] or [M] buttons to start auto scanning. Scanning stops as an available channel is found.

2. By short pressing the  $[14]$  or  $[11]$  buttons to step-up scanning.

3. Press MENU [M] button to select SAVE option.

4. Press PLAY [ $\triangleright$  II ] and this specific channel will

be saved as the last channel

5. Repeat the step from 1 to 4 for each desired radio program by keeping in mind that the MP3 Player has 20 memory positions.

3.5.4 FM Radio Record (REC)

To record FM radio program please follow here below instruction:

1. When the FM Radio Mode is activated, press MENU [M] button to select FINE REC option.

2. Press PLAY  $[ \ \blacktriangleright \ \blacksquare \ ]$  button to start the recording.

3. Press PLAY  $[ \ \blacktriangleright \ \blacksquare ]$  button to pause the recording and press it again to restart the recording.

4. To stop and save the recording, long press [M] button, will return to FM mode.

#### 3.6 E-BooK

The Ebook option allows reading text file. To activate this option please follow here below instruction:

1. Power ON the MP3 Player, the screen will display the main menu.

2. By using the [14] or [DI] buttons select E-book, and then press [M] button to confirm

3. Use [14] or [10] buttons to choose the file

4. Press PLAY  $[ \ \blacktriangleright \ \blacksquare ]$  button to start reading the file

#### 3.6.1 E-Book Submenu

By short pressing the MENU [M] button, you can find the following music submenus. Press  $[14]$  or  $[1]$ to choose, and then press [M] key to confirm each submenus. Use the same technique to navigate inside each of the submenus.

Before you open any file, if you press M, it will

appears the following submenu:

 $+$  Local Folder:

Under this directory, you can choose to go up a folder level by pressing MENU [M] to confirm. And then you can choose to folder you want to play

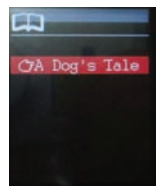

 $+$  Play Set:

You can choose between manual play and auto play. For auto play, you can set the playing time from 1 to 10 seconds for each page of the E-book.

 $+$  Delete File:

Delete specific text file you want.

+ Delete All:

Delete all text files using this option.

While reading, if you press and hold M, you can select from:

- Bookmark select

- Bookmark delete

- Bookmark add

3.7 PHOTO

The Photo option allows browsing JPG file. To activate this option please follow here below instruction:

1. Power ON the MP3 Player, the screen will display the main menu.

2. By using the [KI] or [M] buttons select PHOTO, and then press [M] button to confirm

3. Use [KI] or [M] buttons to choose the file

4. Press PLAY  $\lceil \ \blacktriangleright \ \rceil$  button to start browsing the file

3.7.1 PHOTO Submenu

By short pressing the MENU [M] button, you can find the following music submenus. Press  $[141]$  or  $[11]$ to choose, and then press [M] key to confirm each submenus. Use the same technique to navigate inside each of the submenus.

 $+$  Local Folder:

Under this directory, you can choose to go up a folder level by pressing PLAY  $[ \ \blacktriangleright \ \blacksquare \ ]$  to confirm. And then you can choose to folder you want to play

 $+$  Play Set:

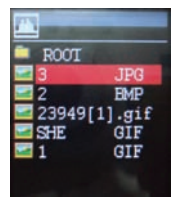

You can choose between manual play and auto play. For auto play, you can set the playing time from 1 to 10 seconds for each picture.

+ Delete File: Delete specific photo file you want. + Delete All<sup>.</sup> Delete all Photos using this option.

3.8 GAMES

The GAMES option allows playing games. To activate this option please follow here below instruction:

1. Power ON the MP3 Player, the screen will display the main menu.

2. By using the [KH] or [W] buttons to select GAMES, and then press [M] button to enter the GAME MENU.

 Inside the game menu, there is one game for you to use Russia Brick .and then press [M] button to confirm

#### 3.9 Setting

The SETTING option allows to access to MP3 Player setup system. To access at system setup please follow here below instruction:

1. Power ON the MP3 player, button, the screen

will display the main menu.

2. By using the [14] or [DI] select SYSTEM option then press [M] button to enter the SYSTEM MENU.

3. By using the  $[14]$  or  $[1]$  select the system setup parameter and press MENU [M] button.

The parameters available in the setup system are:

Clock: This option allows setting of the system date and time.

LCD set: This option allows setting the brightness, darkly and black screen of the LCD panel.

Language: This option allows setting the Language of the User Interface.

Power Off: This option allows setting the off time and sleep time.

Replay mode:

Online mode:

Memory Info: This option allows checking the memory usage.

Firmware Ver: This option allows checking the firmware version.

Firmware Upg: This option allows to upgrade the firmware.

3.9.1 Clock

This option allows setting of the system date

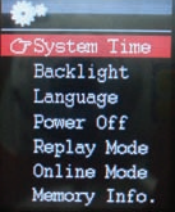

and time. The upper case display the date in Year :

Month : Day Format, and the lower case display the Time in Hour : Minute : Second format. To change the Date and time, please follow here below instruction:

1. Under the SYSTEM MENU, choose SYSTEM TIME by pressing  $[|H|]$  or  $[H]$  and press  $[M]$  to confirm

2. Press [VOL+] and [VOL-] to choose the parameter you want to adjust

3. press [14] or [14] to change the value. Press  $M$ FNU  $M$ <sup>to confirm.</sup>

3.9.2 Power Off Set

This option allows setting the off time and sleep time. By setting Off Time, it is possible to enable (30s, 60s, 90s and 120s) or disable the power management features to automatically shut down your player if it is not used. By setting Sleep Time, it is possible to set power off the unit after a specified time (30s, 60s, 90s, 120s) from the moment you confirm about this selection.

To modify this parameter please follow here below instruction:

1. Under the SYSTEM MENU, choose POWER OFF by pressing  $[14]$  or  $[11]$  and press PLAY  $[11]$ .

2. By using the  $[14]$  or  $[11]$  buttons, select OFF TIME or SLEEP TIME and press [M] button.

3. Choose the desired OFF TIME or SLEEP TIME and press [M] to confirm.

Memory info

The figure presents the total volume of the disc, the percentage present the percentage between used space and total space.

#### Specification

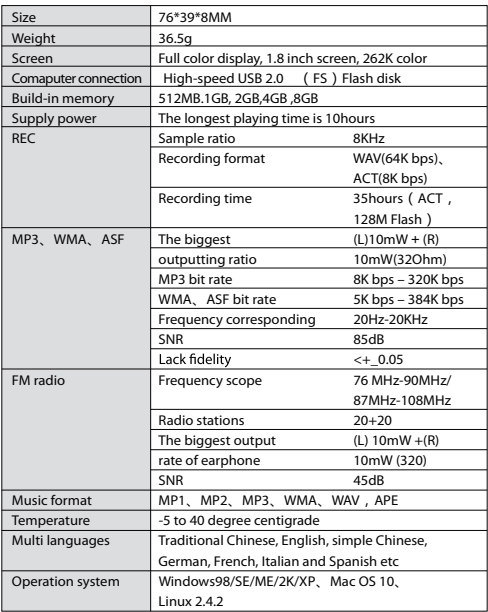

Notice: You will not informed if the production design and the specification.

#### Warranty conditions

- The warranty of this product is for 2 years since the purchase date.

- The warranty will exclude breakdowns caused by bad use of the product, wrong installation or installation in not desirable places for a proper maintenance of the product, rips, updates of the products that are not the supplied by the brand, pieces wore away for its use or for not domestic or inappropriate use. Also are excluded breakdowns caused for manipulations of the products by people or companies alien to our company.

- For any request regarding the warranty terms, the purchase receipt must be attached.

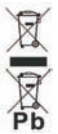

**Correct disposal of this Product** (Waste Electrical & Electronic Equipment(WEEE) Your product is designed and manufactured with high quality materials and components which can be recycled and reused. This symbol means that electrical and electronic equipment, at their endof-life should be disposed of separately from your household waste. Please dispose of this equipment at your local community waste collection/ recycling centre. In the European Union there are separate collection systems for used

electrical and electronic products.Please help us to conserve the environment we live in!

# sunstech<sup>'-</sup>

### **THORN** Manual de instrucciones

#### Introducción

Enhorabuena por haber adquirido el Reproductor THORN Su elevada integración reduce el peso del dispositivo y sus dimensiones, haciendo que sea muy fácil de utilizar. La gran pantalla con tecnología TFT ofrece una información clara y nítida y la interfaz USB 2.0 Alta Velocidad facilita las operaciones de transferencia al ordenador y viceversa. El Reproductor EM820 MP3 cuenta con una batería recargable a través del puerto USB de su ordenador. A través del micrófono integrado, se pueden grabar mensajes de voz y reproducirlos directamente en el dispositivo o en el ordenador.

Antes de utilizar este producto, lea este manual y conserve las instrucciones para futuras consultas.

#### Descripción Abajo encontrará una descripción del producto

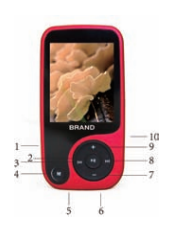

1. Interruptor de encendido ON/OFF

- 2. Play  $[$   $\blacktriangleright$   $]$  / Pause  $[$   $\blacktriangleright$   $]$
- 3. Anterior [[4] / Rebobinar [4]
- 4. Menú
- 5. Conexión de Auriculares
- 6. Conexión USB
- 7. VOL (Bajar el Volumen)
- 8. Siguiente [DI] / Avanzar [D]
- 9. VOL + (Subir el Volumen)
- 10. Entrada tarjeta MICRO SD

#### 1. Pantalla Abajo encontrará una descripción de la pantalla

- 1. Número Total de Canciones
- 2. Localización de la Canción Actual
- 3. Volumen
- 4. Formato del Fichero
- 5. Tiempo Transcurrido
- 6. Tiempo Total
- 7. Animación EQ
- 8. Nombre de la Canción
- 9. Modo Repetición
- 10. Batería restante
- 11. Modo EQ
- 12. Índice de Reproducción

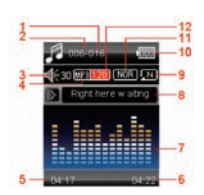

2. Utilización

2.1 Interruptor de encendido ON/OFF

El reproductor MP3 cuenta con una batería recargable. Antes de la primera utilización, se recomienda cargar la batería durante un largo periodo de tiempo (en torno a 8 horas). Para cargar la batería, conecte el reproductor MP3 al puerto USB de su ordenador.

Encender:

1. Cologue el botón On/Off en posición On Apagar:

1. Mantener pulsada la tecla Play  $[ \ \blacktriangleright \ ]$  / Pause  $[ \ \blacksquare \ ]$ hasta que comience la animación que precede al apagado

2. Entonces, cologue el botón On/Off en posición Off.

2.2 Cargar el Reproductor

El reproductor se puede cargar a través del cable USB suministrado, conectándolo al PC. Mientras se esté cargando, se encenderá un indicador en la parte

derecha. Primero debe encender su PC y, luego, conectar el reproductor al PC a través del cable USB. El reproductor se habrá cargado por completo al cabo de 2 o 3 horas.

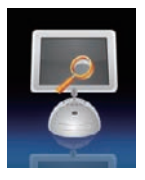

3. Menú Principal

Al encender el reproductor

MP3, aparecerá el menú principal con  $M$  submenús

(opcional), que le permitirá seleccionar diferentes funciones y opciones.

Utilizando los botones [K4] o [DH], puede seleccionar la opción deseada y a continuación pulsar el botón M para confirmar su selección.

Para acceder al menú principal cuando esté dentro de uno de esos submenús, pulse y mantenga pulsada la tecla MENÚ [M] durante unos segundos. (Pulsando brevemente la tecla MENÚ [M] se abre el submenú de opciones de cada submenú).

Las opciones disponibles son:

Música: Seleccione esta opción para reproducir música.

Vídeo: Seleccione esta opción para reproducir

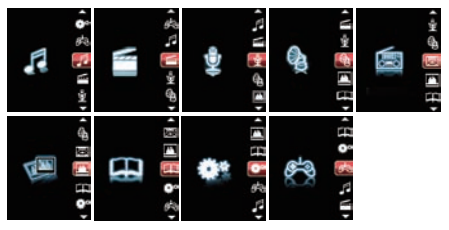

vídeo AMV.

Grabación: Seleccione esta opción para grabar mensajes de voz a través del micrófono interno.

Play: Seleccione esta opción para reproducir mensajes de voz.

Radio: Seleccione esta opción para utilizar la radio FM.

Texto: Seleccione esta opción para leer textos.

Juegos: Seleccione esta opción para jugar.

Imágenes: Seleccione esta opción para examinar y ver fotos.

Ajustes: Seleccione esta opción para acceder a la configuración del sistema.

3.1 Modo Música

La opción del reproductor de música permite reproducir canciones. Para activar esta opción, siga las siguientes instrucciones:

1. Encienda el Reproductor MP3 y en la pantalla aparecerá el menú principal

2. Utilizando los botones [KI] o [DI], seleccione la opción REPRODUCIR MÚSICA y pulse el botón [M].

3. Pulse el botón PLAY [ I ] para iniciar la reproducción de la primera canción disponible.

4. Pulse y mantenga pulsada la tecla M para regresar al menú anterior.

3.1.1 Tecla de Función en Modo Música

Durante la reproducción de música, se pueden activar los siguientes controles.

PLAY [▶ II ]: Pulse el botón PLAY [ I ] para empezar a

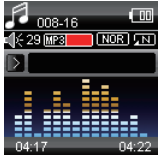

reproducir una canción. Pulse el botón PLAY de nuevo

para pausar la canción. Para reiniciar la reproducción de la canción, pulse de nuevo el botón PLAY.

Si mantiene pulsado el botón PLAY durante más tiempo, apagará el reproductor

REW & FFWD  $[44 \; \rightarrow \; ]$  Pulsar  $[141]$  o  $[11]$  para seleccionar la canción anterior o la siguiente.

Pulsar y Mantener pulsados los botones [K4] o [»] para rebobinar o avanzar de canción.

Volumen (VOL+ y VOL-): Pulse el botón [VOL+] para subir el volumen y pulse el botón [VOL-] para bajar el volumen.

3.1.2 Modo Música

Pulsando brevemente el botón MENÚ [M], se entra en cada submenú. Pulse [KI] o [W] para elegir y luego pulse la tecla MENÚ [M] para confirmar cada submenú. Siga los mismos pasos para navegar dentro de cada submenú.

En ambos modos (modo reproducción y modo stop), encontrará los siguientes submenús:

l En reproducción

l Todas las canciones

l Álbum

l Artistas

l Género: Normal, Rock, Pop, Clásico, Soft, Jazz y DBB

l Carpeta Local

l Crear lista de reproducción

l Ajustes

- Modo repetición: Normal, Repetir1, Carpeta, Repetir Carpeta, Repetir Todo, Aleatorio, Intro

- Ecualizador: Natural, Rock, Pop, Clásica, Soft, Jazz, DBB

- Velocidad de reproducción: Velocidad ASS, Velocidad FFREV

- Modo Repetición

- Selección etiqueta: Selección etiqueta, borrar etiqueta, añadir etiqueta, Salir

l Borrar archivo

l Borrar todo

3.2 Vídeo

El MODO Vídeo permite reproducir vídeos en formato AMV. Para activar esta opción, siga las siguientes instrucciones:

Encienda el Reproductor MP3 y en la pantalla aparecerá el menú principal.

1. Utilizando los botones [KI] o [M], seleccione la opción Vídeo y pulse el botón [M].

2. Pulse el botón PLAY [▶ II] para iniciar la reproducción del primer video disponible.

3. Pulse y mantenga pulsada la tecla M para regresar al menú anterior.

Nota: El Reproductor de Vídeo solo lee archivos AMV, necesita convertir el resto de los formatos para ver el vídeo deseado.

3.2.1 Tecla de Función en Modo Vídeo

Durante la reproducción de música, se pueden activar los siguientes controles.

PLAY [ $\blacktriangleright$  II ]: Pulse el botón PLAY  $[\triangleright \square]$  para empezar a reproducir un vídeo. Pulse el botón PLAY de nuevo para pausar el vídeo. Para reiniciar la

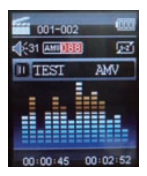

reproducción del vídeo, pulse el botón PLAY de nuevo.

Si mantiene pulsado el botón PLAY durante más tiempo, apagará el reproductor

REW & FFWD  $[$  **(4 )**  $]$ : Pulsar  $[$  **14** $]$  o  $[$  **)** para seleccionar el vídeo anterior o el siguiente.

Pulsar y Mantener pulsados los botones [K4] o [»I] para rebobinar o avanzar de vídeo.

Volumen (VOL+ y VOL-): Pulse el botón [VOL+] para subir el volumen y pulse el botón [VOL-] para bajar el volumen.

3.2.2 Submenú AMV

Pulsando brevemente el botón MENÚ [M], desplegará los siguientes submenús AMV. Pulse [K4] o [D] para elegir y luego pulse la tecla MENÚ [M] para confirmar cada submenú. Siga los mismos pasos para navegar dentro de cada submenú.

l Reproduciendo

l Carpeta Local: En este directorio, puede elegir subir un nivel de carpeta pulsando la tecla MENÚ [M] para confirmar. Y luego puede elegir la carpeta que quiere reproducir

l Repetición

I Borrar archivo: Eliminar vídeo específico.

l Borrar todo: Eliminar todos los vídeos utilizando esta opción.

3.3 Grabar (grabador de mensajes de voz)

Esta opción permite grabar mensajes de voz utilizando el micrófono integrado. Para grabar mensajes, siga las siguientes instrucciones:

1. Encienda el Reproductor MP3 y en la pantalla aparecerá el menú principal.

2. Utilizando los botones [14] o [11], seleccione la opción RECORD y pulse el botón [M].

3. Pulse el botón PLAY [▶ II] para iniciar la grabación.

4. Puede escuchar su fichero way en el submenú VOZ.

Durante la grabación, Pulse el botón PLAY [▶ II ]

para iniciar la grabación. Pulsar el botón PLAY de nuevo para pausar la grabación. Si mantiene el botón PLAY [ $|I|$  / M pulsado durante más tiempo, detendrá la grabación.

Pulsando brevemente el botón MENÚ [M], encontrará la CARPETA

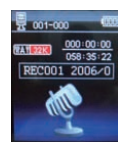

LOCAL y el TIPO DE GRABACIÓN. Pulse [14] o [DI] para

elegir y luego pulse la tecla MENÚ [M] para confirmar cada submenú. Siga los mismos pasos para navegar dentro de cada submenú.

1. En el submenú CARPETA LOCAL, puede elegir subir un nivel de carpeta pulsando [M] para confirmar. Y luego puede elegir la carpeta que quiere reproducir

2. En el submenú formato GRABACIÓN, puede elegir el formato de grabación, que incluye ACT/MP3/WAV/WMA.

3.4 Play (Reproductor de Mensajes de Voz)

La opción play permite reproducir mensajes de voz grabados por el Reproductor MP3. Para activar esta opción, siga las siguientes instrucciones:

1. Encienda el Reproductor MP3 y en la pantalla aparecerá el menú principal.

2. Utilizando los botones [14] o [11], seleccione la opción VOZ y pulse el botón [M].

3. Pulse el botón PLAY [▶ II ] para iniciar la reproducción de la primera grabación disponible.

3.4.1 Función Clave del Modo PLAY

Durante la reproducción de la grabación, se pueden activar los siguientes controles.

PLAY [ $\blacktriangleright$  **II**]: Pulse el botón PLAY [ $\blacktriangleright$  **II**] para empezar a reproducir una grabación. Pulse el botón PLAY de nuevo para pausar la grabación. Para reiniciar la reproducción, pulse el botón PLAY de nuevo.

Si mantiene pulsado el botón PLAY durante más

tiempo, apagará el reproductor

REW & FFWD [44 >>]: Pulsar [141] o [ $M$ ] para seleccionar la grabación anterior o la siguiente.

Pulsar y Mantener pulsados los botones [KI] o [M] para rebobinar o avanzar de grabación.

Volumen (VOL+ y VOL-): Pulse

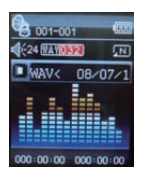

el botón [VOL+] para subir el volumen y pulse el botón [VOL-] para bajar el volumen.

3.4.2 Submenú PLAY

Pulsando brevemente el botón MENÚ [M], desplegará los submenús de música siguientes. Pulse [KI] y [W] para elegir y luego pulse la tecla MENÚ [M] para confirmar cada submenú. Siga los mismos pasos para navegar dentro de cada submenú.

l Carpeta Local: En este directorio, puede elegir subir un nivel de carpeta pulsando la tecla MENÚ [M] para confirmar. Y luego puede elegir la carpeta que quiere reproducir

l Configuración:

- Modo repetición: Normal, Repetir1, Carpeta, Repetir carpeta, Repetir todas, Aleatorio, Intro

- Velocidad de reproducción: Puede alterar el Tempo de la Canción.

- Modo repetición

l Borrar archivo: Eliminar ficheros de voz específicos.

l Borrar Todos:

10
Eliminar todos los ficheros de voz utilizando esta opción.

3.5 FM (FM Radio)

Cuando está activado el modo Radio FM, se pueden escuchar programas de radio.

Esta opción permite disfrutar de programas de radio FM. Para utilizarla, siga las siguientes instrucciones:

1. Encienda el Reproductor MP3 y en la pantalla aparecerá el menú principal

2. Utilizando los botones [KI] o [M], seleccione la opción FM y luego pulse el botón [M] para confirmar.

3. Si hay frecuencias predefinidas, pulse el botón PLAY [  $\triangleright$  II ] para reproducir la primera frecuencia, pulse de nuevo para pasar a la siguiente frecuencia.

3.5.1 Submenú FM

Pulsando brevemente el botón MENÚ [M], desplegará los siguientes submenús FM. Pulse [141] y [D] para elegir y luego pulse la tecla MENÚ [M] para confirmar cada submenú. Siga los mismos pasos para navegar dentro de cada submenú.

Abajo encontrará la lista de opciones de radio FM.

GUARDAR EMISORA: Seleccione esta opción para memorizar frecuencias de radio

BORRAR EMISORA: Seleccione esta opción para eliminar frecuencias de radio.

BORRAR TODAS: Seleccionar esta opción para eliminar todas las frecuencias de radio.

BÚSQUEDA AUTOMÁTICA: Seleccione esta opción para iniciar la búsqueda automática de frecuencias de radio.

FRECUENCIA NORMAL: Seleccione esta opción para activar la banda normal FM.

3.5.2 Búsqueda Automática

Para activar la búsqueda automática de las frecuencias disponibles, siga las siguientes instrucciones:

1. Cuando esté activado el Modo FM, pulse el botón MENÚ [M] para seleccionar la opción BÚSQUEDA AUTOMÁTICA.

2. Pulse el botón [M] para iniciar la búsqueda automática. El Reproductor

MP3 almacenará las 20 primeras emisoras de radio disponibles.

3.5.3 B ú s q u e d a Manual y Memorización de Frecuencias

Para buscar manualmente las frecuencias, siga las siguientes instrucciones:

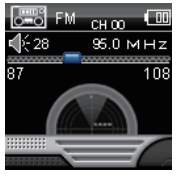

1. Cuando esté activado el Modo FM, pulse prolongadamente los botones [KI] o [DI] para iniciar la búsqueda automática. La sintonización se detendrá al encontrar una frecuencia disponible.

2. Pulsando brevemente los botones [K4] o [M], configurará la búsqueda.

3. Pulse el botón MENÚ [M] para seleccionar la opción GUARDAR.

4. Pulse PLAY [▶ II ] y esa emisora específica se memorizará como último canal.

5. Repita los pasos 1 al 4 para sintonizar cada emisora teniendo en cuenta que el Reproductor MP3 puede memorizar 20 frecuencias.

3.5.4 Grabación de Radio FM (REC)

Para grabar un programa de radio FM, siga las siguientes instrucciones:

1. Cuando esté activado el Modo Radio FM, pulse el botón MENÚ [M] para seleccionar la opción GRABACIÓN DE CALIDAD

2. Pulse el botón PLAY [▶ II] para iniciar la grabación.

3. Pulse el botón PLAY [▶ II] para pausar la grabación y púlselo de nuevo para reiniciar la grabación.

4. Para detener la grabación y memorizarla, pulse prolongadamente el botón [M] y regresará al modo FM.

3.6 E-Book La opción E-Book permite leer archivos de texto. Para activar esta opción, siga las siguientes instrucciones:

1. Encienda el Reproductor MP3 y en la pantalla aparecerá el menú principal.

2. Utilizando los botones [KI] o [M], seleccione E-Book y pulse el botón [M] para confirmar.

3. Utilice los botones [KI] o [DH] para elegir el archivo

4. Pulse el botón PLAY [▶ | ] para empezar a leer el archivo.

3.6.1 Submenú E-Book

Pulsando brevemente el botón MENÚ [M], desplegará los submenús de música siguientes. Pulse [K4] o [DH] para elegir y luego pulse la tecla [M] para confirmar cada submenú. Siga los mismos pasos para navegar dentro de cada submenú.

Antes de abrir un archivo, si pulsa M, aparecerá el siguiente submenú:

l Carpeta Local: En este directorio, puede elegir subir un nivel de carpeta pulsando la tecla MENÚ [M] para confirmar. Y entonces podrá elegir la carpeta que quiere reproducir

l Ajustes de reproducción: Puede elegir entre reproducción manual y reproducción automática. Para la reproducción automática, puede configurar el tiempo de reproducción entre 1 y

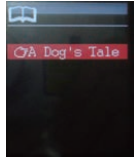

10 segundos por página del E-Book.

l Borrar archivo: Eliminar archivos de texto específicos.

l Borrar Todo: Eliminar todos los archivos de texto utilizando esta opción.

Durante la lectura, si pulsa y mantiene pulsada la tecla M, podrá seleccionar entre:

- Selección etiqueta

- Borrar etiqueta

- Añadir etiqueta

3.7 FOTO

La opción Foto permite visualizar ficheros JPG. Para activar esta opción, siga las siguientes instrucciones:

1. Encienda el Reproductor MP3 y en la pantalla aparecerá el menú principal.

2. Utilizando los botones [KI] o [M], seleccione FOTO y pulse el botón [M] para confirmar.

3. Utilice los botones [KI] o [DH] para elegir el archivo

4. Pulse el botón PLAY [ I I para iniciar la presentación del archivo

3.7.1 Submenú FOTO

Pulsando brevemente el botón MENÚ [M], desplegará los submenús de música siguientes. Pulse [KI] o [W] para elegir y luego pulse la tecla –[M] para con"rmar cada submenú. Siga los mismos pasos para navegar dentro de cada submenú.

l Carpeta Local: En este directorio, puede elegir subir un nivel de carpeta pulsando PLAY  $\upharpoonright \bullet \parallel \cdot \parallel$  para confirmar. Y entonces podrá elegir la carpeta que quiere reproducir

l Ajustes de reproducción: Puede elegir entre reproducción manual y reproducción automática.

Para la reproducción automática, puede definir el tiempo de reproducción entre 1 y 10 segundos por fotografía.

l Borrar archivo: Eliminar ficheros de fotos específicos.

l Borrar Todo: Eliminar Todas las Fotos utilizando esta opción

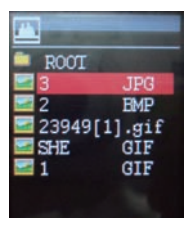

#### 3.8 JUEGOS

La opción JUEGOS permite jugar a juegos. Para activar esta opción, siga las siguientes instrucciones:

1. Encienda el Reproductor MP3 y en la pantalla aparecerá el menú principal.

2. Utilizando los botones [KI] o [M] para seleccionar JUEGOS, pulse el botón [M] para entrar en el MENÚ JUEGOS.

Dentro del menú Juegos, solo hay un juego que

puede utilizar, el Russia Brick, pulse el botón [M] para confirmar

3.9 Ajustes

Las opciones de AJUSTES permiten acceder al sistema de configuración del Reproductor. Para acceder al sistema de configuración, siga las instrucciones:

1. Encienda el reproductor MP3 y en la pantalla aparecerá el menú principal.

2. Utilizando [KI] o [DI], seleccione la opción de SISTEMA y luego pulse el botón [M] para entrar en el MENÚ SISTEMA.

3. Utilizando [KI] o [DI], seleccione los parámetros de configuración del sistema y pulse el botón MENÚ [M].

Los parámetros disponibles en el sistema de configuración son:

Ajustar reloi: Esta opción permite configurar la fecha y la hora del sistema.

Ajuste LCD: Esta opción permite configurar el brillo, el contraste y la pantalla negra en el panel LCD.

Idioma: Esta opción permite configurar el Idioma de la Interfaz del Usuario.

Desconex.automática: Esta opción permite configurar el tiempo de apagado y de inactividad.

Modo Repetición:

Modo en línea:

Info de Memoria: Esta opción permite verificar el uso de la memoria.

Versión Firmware: Esta opción permite verificar la versión del firmware.

Actualización Firmware: Esta opción permite actualizar el firmware.

3.9.1 Ajustar reloj

Esta opción permite configurar la fecha y la hora del sistema. Los dígitos superiores muestran la fecha en formato

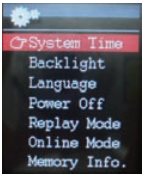

Año: Mes: Formato Día y los dígitos inferiores muestran la Hora en formato Hora: Minutos: Formato Segundos. Para cambiar de fecha y hora, siga las siguientes instrucciones:

1. En el MENÚ DE INSTALACIÓN, elija RELOJ pulsando [KI] o [M] y pulse [M] para confirmar

2. Pulse [VOL+] y [VOL-] para elegir el parámetro que quiere ajustar

3. Pulse [14] o [DI] para cambiar el valor. Pulse MENÚ [M] para confirmar.

3.9.2 Configurar Apagado

Esta opción permite configurar el tiempo de apagado y de inactividad. Al configurar el Tiempo de apagado, se pueden activar (30s, 60s, 90s y 120s) o desactivar las funciones de gestión de la energía para que su reproductor se apague automáticamente si no lo está utilizando. Al definir el Tiempo de Inactividad, se puede configurar el reproductor para que se apague al pasar cierto tiempo (30s, 60s, 90s, 120s) desde el momento en que confirme esta selección.

Para modificar este parámetro, siga las siguientes instrucciones:

1. En el MENÚ DE INSTALACIÓN, elija DESCONEXIÓN AUTOMÁTICA pulsando [K4] o [M] y pulse PLAY  $[ \ \blacktriangleright \ \blacksquare \ ]$ .

2. Utilizando los botones [KI] o [H], seleccione INACTIVO (tiempo de apagado) o AUTO APAGADO (tiempo de inactividad) y pulse el botón [M].

3. Elija el DESCONEXIÓN AUTOMÁTICA o INACTIVO deseado y pulse [M] para confirmar.

Información de la Memoria

La imagen muestra el volumen total del disco, el porcentaje utilizado y el porcentaje de espacio utilizado respecto al espacio total.

### Especificaciones

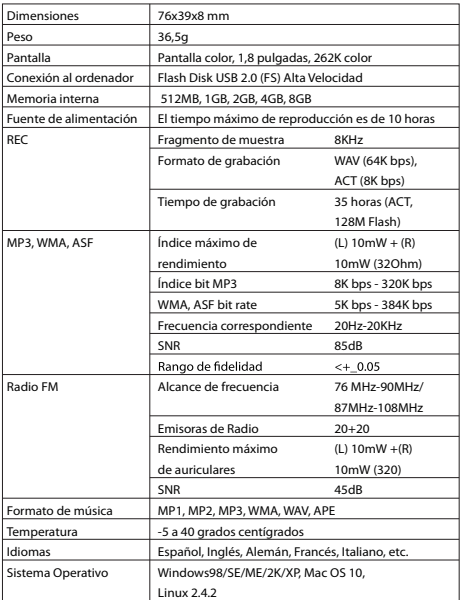

Aviso: No será informado en caso de cambios en el diseño de producción y en las especificaciones.

#### Condiciones de Garantía

- Este equipo tiene garantía de 2 años a partir de la fecha original de compra.

- Serán exentas de la garantía las averías producidas por un uso incorrecto del aparato, mala instalación o instalados en lugares inapropiados para su buena conservación, roturas, actualizaciones de software que no sean los facilitados por la marca, piezas desgastadas por su propio uso o por un uso no doméstico o inadecuado, así como, por manipulación por personas o talleres ajenos a nuestra empresa.

- Para que la garantía tenga validez, se deberá adjuntar la factura o tíquet de caja que corrobore la adquisición y fecha de venta de este producto.

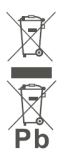

#### El desechado correcto de este producto

(equipamiento eléctrico y electrónico de desecho) (WEEE). Su producto ha sido diseñado y fabricado con materiales de alta calidad y componentes que pueden ser reciclados y reutilizados. Este símbolo indica que, al final de su vida útil. el equipamiento eléctrico y electrónico deben ser desechados por separado

y no debe hacerse junto con los desperdicios domésticos. Por favor, deseche este equipo en su punto de reciclado local/recogida de desperdicios. En la Unión Europea hay sistemas de recogida específicos para los desechos eléctricos y electrónicos usados. ¡Colabore en la protección de nuestro medio ambiente!

# sunstech<sup>'-</sup>

## **THORN** Manuel del'utilisateur

#### **Introduction**

Nous vous félicitons pour votre achat d'un lecteur THORN. Le haut niveau d'intégration réduit le poids et les dimensions de l'appareil et facilite son utilisation. L'affichage en grand avec la technologie TFT permet de donner des informations claires et pointues et l'interface USB 2.0 à Haut Débit facilite le transfert de données de/ vers un ordinateur. Le Lecteur MP3 dispose d'une batterie au Lithium Polymère rechargeable à partir du port USB de l'ordinateur. Il est possible d'enregistrer des messages vocaux à partir du micro intégré et de les lire directement avec l'appareil ou à partir de l'ordinateur.

Avant d'utiliser cet appareil, veuillez lire attentivement ce manuel et retenir les instructions pour référence ultérieure.

#### **Description**

### Vous trouverez ci-dessous la description du produit

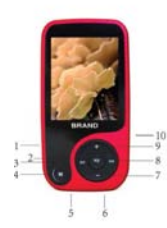

- 1. Marche/ Arrêt
- 2. Lecture [▶] / Pause [ | ]
- 3. Précédent [44] / Retour [44]
- 4. Menu
- 5. Prise casque
- 6 Prise USB
- 7. VOL (Baisser le Volume)
- 8. Suivant [>>] / Avance [>>]
- 9. VOL + (Augmenter le Volume)
- 10. Fente pour Carte MICRO SD

#### 1. Affichage

Vous trouverez ci-dessous la description de l'affichage

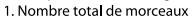

- 2. Emplacement du morceau
	- en cours
- 3. Volume
- 4 Format de Fichier
- 5. Temps écoulé
- 6 Durée Totale
- 7. Animation Equaliseur
- 8. Nom du morceau
- 9. Mode Répéter
- 10 Autonomie de la batterie
- 11. Mode Equaliseur
- 12. Vitesse de lecture

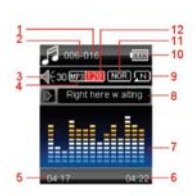

#### 2. Utilisation

21 Marche/ Arrêt

Le lecteur MP3 est doté d'une batterie rechargeable intégrée. Pour la première utilisation, nous vous recommandons de recharger longtemps la batterie (environ 8 heures). Pour recharger la batterie, veuillez brancher le lecteur MP3 sur la port USB de l'ordinateur. Mise sous tension :

1. Tournez le bouton Marche/Arrêt sur la position Marche. Mise hors tension:

1. Maintenez la touche Lecteur [Del] / Pause [II] jusqu'à ce que l'animation de mise hors tension démarre.

2. Puis, tournez le bouton Marche/Arrêt sur la position Arrêt.

#### 2.2 Recharger le Lecteur

Le lecteur peut être rechargé à l'aide du câble USB fourni en le branchant au PC.

Pendant le chargement, une icône s'affichera sur la droite. Vous devez dans un premier temps allumer votre PC, puis brancher le lecteur au PC à l'aide du câble USB. Le lecteur est en principe totalement chargé en 2 à 3 heures.

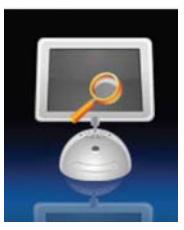

#### 3. Menu Principal

Après avoir allumé le lecteur MP3, vous verrez apparaître le menu principal ainsi que 9 sous menus (optionnel), qui vous permettront de sélectionner les différentes fonctions et options.

A l'aide des boutons [<a>[<a>| ou [>>], vous pouvez sélectionner l'option désirée, puis appuyer sur le bouton M pour confirmer la sélection.

Pour accéder au menu principal une fois que vous êtes dans l'un des sous-menus, maintenez la touche MENU [M] pendant quelques secondes. (Si vous appuvez légèrement sur le bouton MENU [M], l'option sous-menu de chaque sousmenu doit en principe s'ouvrir).

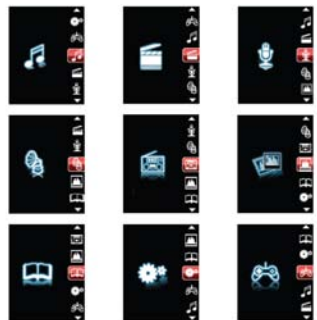

Les options disponibles sont :

Musique : Sélectionnez cette option pour écouter un morceau.

Film : Sélectionnez cette option pour lire une vidéo AMV.

Enregistrement : Sélectionnez cette option pour enregistrer des messages vocaux à partir du micro intégré.

Lecture : Sélectionnez cette option pour lire les messages vocaux enregistrés.

Radio : Sélectionnez cette option pour écouter la radio FM.

Texte : Sélectionnez cette option pour lire un texte.

Jeux : Sélectionnez cette option pour jouer à un jeu.

Image : Sélectionnez cette option pour parcourir et regarder des photos.

Réglage : Sélectionnez cette option pour accéder à la configuration du système.

3.1 Mode Musique

L'option musique du lecteur vous permet d'écouter de la musique. Pour activer cette option, veuillez suivre les instructions ci-dessous :

1. Allumer le Lecteur MP3 et le menu principal s'affiche à l'écran.

2 A l'aide des boutons [|◀◀] ou [▶▶], sélectionnez l'option LECTURE MUSIOUE puis appuvez sur le bouton [M].

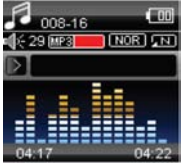

3. Appuyez sur le bouton LECTURE [▶||] pour commencer à écouter le premier morceau disponible.

4. Maintenez la touche M appuyée pour revenir au menu précédent.

3.1.1 Touche Fonction en Mode Musique

Pendant la lecture d'un morceau, il est possible d'activer les commandes suivantes :

LECTURE [▶||]: Appuyez sur lecture [▶||] pour commencer à écouter un morceau. Appuyez à nouveau sur le bouton lecture pour mettre le morceau sur pause. Pour redémarrer la lecture du morceau, appuyez à nouveau sur le bouton lecture.

Si vous maintenez le bouton lecture appuyé pendant longtemps, il se peut que l'appareil s'éteigne.

RETOUR & AVANCE RAPIDE [<< >>> >> ] Appuyez sur [<< ] ou [>>] pour sélectionner le morceau précédent ou suivant.

Maintenez les bouton [K41] ou [DDI] appuyés pour revenir en arrière ou avancer rapidement dans le morceau.

Volume (VOL+ et VOL-) : Appuyez sur le bouton [VOL+] pour augmenter le volume et appuyez sur le bouton IVOL-1 pour baisser le volume.

3.1.2 Mode musique

Vous pouvez accéder à chaque sous-menus en appuyant légèrement sur le bouton MENU [M]. Appuyez sur [|◀◀] ou [▶▶]] pour choisir, puis appuyez sur la touche MENU [M] pour confirmer chaque sous-menus.

Faites de même pour naviguer dans chaque sous-menu.

Dans les deux modes (mode lecture et mode arrêt). vous trouverez les sous-menus suivants :

• Lecture en cours

Tous les morceaux

· Album

**Artistes** 

Genre: Music Dance, Pop, Symphony, Genre Inconnu

· Dossier local

· Créer une liste de lecture

- Réglage

- Répéter : Normal, Répéter un, Dossier, Répéter dossier, Répéter tout, Aléatoire, Intro

- Equaliseur : Naturel, Rock, Pop, Classique, Soft, Jazz, DBB

Vitesse du tempo : Régler vitesse ASS, régler vitesse **FFRFV** 

- Mode Replay

- Signet : Sélectionner signet, supprimer signet, ajouter signet, Quitter.

· Supprimer fichier

· Supprimer tout

3.2 Film

Le MODE Film permet de regarder des films au format AMV. Pour activer cette option, veuillez suivre les instructions ci-dessous ·

1. Allumez le Lecteur MP3 et le menu principal s'affichera à l'écran.

2. A l'aide des boutons [141] ou [>>], sélectionnez l'option FILM sur le puis appuyez bouton LECTURE IMI.

3. Appuvez sur le houton LECTURE [▶ II] pour commencer à lire le premier film disponible.

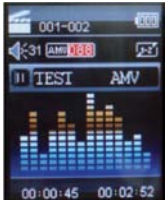

Remarque : Le Lecteur de Film ne peut lire que des fichiers AMV : yous devez convertir les fichiers de format différent afin de pouvoir regarder le film que vous souhaitez.

3.2.1 Touche Fonction en Mode Film

Pendant la lecture d'un morceau, il est possible d'activer les commandes suivantes :

LECTURE [▶ | | | | Appuyez sur LECTURE [▶ | | | pour commencer à lire un film. Appuyez à nouveau sur le bouton lecture pour mettre le film sur pause. Pour relancer la lecture du film, appuyez à nouveau sur le bouton lecture

Si vous maintenez le bouton lecture appuvez trop longtemps, il se peut que le lecteur s'éteigne.

RETOUR & AVANCE RAPIDE [<< >>
→>
>
>
1 Appuyez sur [<< ] ou [>>] pour sélectionner le film précédent ou suivant

Maintenez les bouton [<a>[ |<a>[ )</a> ou [ |<a>[ )</a> </a>]</a> appuyés pour revenir en arrière ou avancer rapidement dans le film.

Volume (VOL+ et VOL-) : Appuyez sur le bouton [VOL+] pour augmenter le volume et appuyez sur le bouton [VOL-] pour baisser le volume.

3.2.2 Sous-menu AMV

En appuyant légèrement sur le bouton MENU [M], vous trouverez les sous-menus AMV suivants : Appuvez sur [K ou [▶ I pour choisir, puis appuvez sur la touche MENU [M] pour confirmer chaque sous-menus. Faites de même pour naviguer dans chaque sous-menu.

- · Lecture en cours
- · Dossier Local:

Dans ce répertoire, vous pouvez choisir de passer au niveau supérieur d'un dossier en appuvant sur MENU [M] pour confirmer. Vous pouvez alors choisir le fichier que vous souhaitez lire.

- Répéter
- · Supprimer fichier

Supprimer une vidéo en particulier de votre choix

· Supprimer Tout:

Supprimer toutes les vidéos en utilisant cette option.

3.3 Enregistrer (enregistreur de messages vocaux)

Cette option vous permet d'enregistrer des messages vocaux à l'aide du micro intégré. Pour enregistrer des messages vocaux, veuillez suivre les instructions ci-dessous ·

1. Allumez le Lecteur MP3 et le menu principal s'affichera à l'écran.

2. A l'aide des boutons [ $\blacktriangleleft$ ] ou [DD], sélectionnez l'option ENREGISTRER puis appuyez sur le bouton LECTURE [M].

3. Appuvez sur le bouton LECTURE [▶ II] pour commencer l'enregistrement.

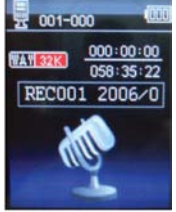

4. Vous pouvez écouter votre fichier WAV dans le sous-menu VOIX.

Pendant l'enregistrement, appuyez sur LECTURE [> ||] pour commencer l'enregistrement. Appuyez à nouveau sur le bouton lecture pour mettre l'enregistrement sur pause. Si vous maintenez le bouton LECTURE [▶ II] / M appuyé trop longtemps, il se peut que l'enregistrement s'arrête.

En appuyant légèrement sur le bouton MENU [M], vous pouvez trouver le DOSSIER LOCAL et le TYPE ENREGISTREMENT. Appuyez sur [44] ou [DD] pour choisir, puis appuyez sur la touche MENU [M] pour confirmer chaque sous-menus. Faites de même pour naviquer dans chaque sous-menu.

1. Dans le sous-menu DOSSIER LOCAL, vous pouvez choisir de passer au niveau du dossier supérieur en appuvant sur [M] pour confirmer. Vous pouvez alors choisir le fichier que vous souhaitez lire.

le  $2<sup>1</sup>$ Dans sous-menu de format d'ENREGISTREMENT, vous pouvez choisir le format d'enregistrement parmi ACT/MP3/WAV/WMA.

#### 3.4 Lecture (Lecteur de Messages Vocaux)

L'option lecture permet de lire les messages vocaux enregistrés par le Lecteur MP3. Pour activer cette option, veuillez suivre les instructions ci-dessous :

1. Allumez le Lecteur MP3 et le menu principal s'affichera à l'écran.

2. A l'aide des boutons [K4] ou [▶▶], sélectionnez l'option VOIX puis appuvez sur le bouton LECTURE [M].

3. Appuyez sur le bouton LECTURE [>II] pour commencer à lire le premier enregistrement disponible.

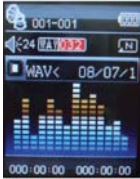

3.4.1 Touche Fonction en mode LECTURE

En cours de lecture d'enregistrement, vous pouvez activez les commandes suivantes :

LECTURE [▶ II]: Appuvez sur le bouton LECTURE Appuvez à nouveau sur le bouton lecture pour mettre l'enregistrement sur pause.

Pour reprendre la lecture de l'enregistrement, appuvez à nouveau sur le bouton lecture.

Si vous maintenez le bouton lecture appuyez trop longtemps, il se peut que le lecteur s'éteigne.

RETOUR & AVANCE RAPIDE [44 >>] Appuvez sur [<<] ou [→>] pour sélectionner l'enregistrement précédent ou suivant.

Maintenez les bouton [<a>[ ou [>>] appuyés pour revenir en arrière ou avancer rapidement dans l'enregistrement.

Volume (VOL+ et VOL-) : Appuyez sur le bouton [VOL+] pour augmenter le volume et appuyez sur le bouton [VOL-] pour baisser le volume.

3.4.2 Sous-menu LECTURE

En appuvant légèrement sur le bouton MENU [M], vous trouverez les sous-menus musique suivants : Appuyez sur [<a>[>
<a>[<a>[<a>[<a>[<a>[</a></a> puis appuyez sur la touche MENU [M] pour confirmer chaque sous-menus.

Faites de même pour naviguer dans chaque sous-menu.

Dossier Local:

Dans ce répertoire, vous pouvez choisir de passer au niveau supérieur d'un dossier en appuyant sur MENU [M] pour confirmer. Vous pouvez alors choisir le fichier que vous souhaitez lire.

· Réglage:

- Répéter : Normal, Répéter un, Dossier, Répéter dossier, Répéter tout, Aléatoire, Intro

Vitesse du tempo : Vous pouvez modifier la vitesse du Tempo d'un morceau.

- Relecture

· Supprimer fichier

Supprimer un fichier voix en particulier de votre choix.

· Supprimer Tout:

Supprimer tous les fichiers voix grâce à cette option.

#### 3.5 FM (Radio FM)

Si le mode Radio FM est activé, vous pouvez écouter des émissions de radio

Cette option vous permet de profiter des émissions de radio FM. Pour l'utiliser, veuillez suivre les instructions ci-dessous :

1. Allumer le Lecteur MP3 et le menu principal s'affiche à l'écran.

2. A l'aide des boutons [<|<|->| ou [>>|, sélectionnez l'option FM puis appuyez sur le bouton [M] pour confirmer.

3. S'il existe des stations prédéfinies, appuyez sur le bouton LECTURE [▶ | | | pour écouter la première station, appuyez à nouveau pour écouter la station suivante.

3.5.1 Sous-menu FM

En appuyant légèrement sur le bouton MENU [M], vous trouverez les sous-menus FM suivants : Appuyez sur [<a>I et [<a>I pour choisir, puis appuyez sur la touche MENU [M] pour confirmer chaque sous-menus.

Faites de même pour naviquer dans chaque sous-menu.

Vous trouverez ci-dessous la liste des options de radio FM

SAUVEGARDER Sélectionnez cette option pour sauvegarder des stations de radio.

SUPPRIMER : Sélectionnez cette option pour supprimer des stations de radio

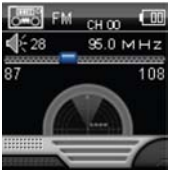

SUPPRIMER **TOUT** Sélectionnez cette option pour supprimer toutes les stations de radio.

RECHERCHE AUTOMATIOUE : Sélectionnez cette option pour rechercher automatiquement les stations de radio

BANDE NORMALE : Sélectionnez cette option pour activer la bande FM normale

#### 3.5.2 Recherche automatique

Pour numériser automatiquement toutes les stations disponibles, veuillez suivre les instructions ci-dessous :

1. Quand le mode FM est activé, appuyez sur le bouton MENU [M] pour sélectionner l'option de RECHERCHE AUTOMATIOUE.

2. Appuvez sur le bouton [M] pour démarrer la recherche automatique. Le Lecteur MP3 sauvegardera les 20 premières émissions de radio disponibles.

3.5.3 Recherche Manuelle et Sauvegarde de Stations

Pour balayer manuellement les fréquences, veuillez suivre les instructions ci-dessous :

1. Ouand le mode FM est activé, appuvez longuement sur les boutons [KAI] ou [DDI] pour démarrer le balavage automatique. Le balavage s'arrête une fois qu'une station disponible est trouvée.

2. Appuyez légèrement sur les boutons [<a>| [> | pour accélérer le balayage.

3. Appuyez sur le bouton MENU [M] pour sélectionner l'option SAUVEGARDE.

4. Appuvez sur le bouton LECTURE [▶ II] et la station en question sera sauvegardée comme la dernière station.

5. Répétez l'étape 1 à 4 pour chaque émission de radio souhaitée sans oublier que le Lecteur MP3 n'a que 20 pistes de mémoire.

3.5.4 Enregistrer Radio FM (REC)

Pour enregistrer une émission de radio FM, veuillez suivre les instructions ci-dessous :

1. Quand le Mode Radio FM est activé, appuyez sur le bouton MENU [M] pour sélectionner TROUVER l'option REC.

2. Appuyez sur le bouton LECTURE [▶||] pour commencer l'enregistrement.

3. Appuvez sur le bouton LECTURE [▶ II] pour mettre l'enregistrement sur pause puis appuyez à nouveau pour redémarrer l'enregistrement.

4. Pour arrêter et sauvegarder l'enregistrement, appuyez longuement sur le bouton [M], et vous revenez au mode EM

#### 3.6 E book

L'option E-book vous permet de lire un fichier texte. Pour activer cette option, veuillez suivre les instructions ci-dessous :

1. Allumez le Lecteur MP3 et le menu principal s'affichera à l'écran.

2. A l'aide des boutons [K41] ou [DDI], sélectionnez E-book, puis appuvez sur le bouton [M] pour confirmer.

3. Choisissez un fichier à l'aide des boutons [|<|<|| ou [DD].

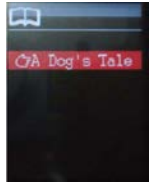

4. Appuyez sur le bouton LECTURE [D]] pour commencer à lire un fichier

3.6.1 Sous-menu F-book

En appuvant légèrement sur le bouton MENU [M], vous trouverez les sous-menus musique suivants : Appuyez sur [K4] ou [DD] pour choisir, puis appuyez sur la touche [M] pour confirmer chaque sous-menus. Faites de même pour naviquer dans chaque sous-menu.

Avant d'ouvrir un fichier, si vous appuyez sur M, le sous-menu suivant s'affichera :

· Dossier Local:

Dans ce répertoire, vous pouvez choisir de passer au niveau supérieur d'un dossier en appuvant sur MENU [M] pour confirmer. Vous pouvez alors choisir le dossier que vous souhaitez lire.

Configuration Lecture:

Vous pouvez choisir entre la lecture manuelle et la lecture automatique. Concernant la lecture automatique, vous pouvez définir le temps de lecture de 1 à 10 secondes pour chaque page de l'E-book.

· Supprimer fichier

Supprimer le fichier texte spécifique de votre choix.

Supprimer Tout:

Supprimer tous les fichiers texte avec cette option.

Pendant la lecture, si vous maintenez la touche M appuyée, vous pouvez sélectionner entre :

- Sélectionner signet

- Supprimer signet

- Aiouter signet

#### 3.7 PHOTO

L'option Photo permet de parcourir un fichier JPG. Pour activer cette option, veuillez suivre les instructions ci-dessous:

1. Allumez le Lecteur MP3 et le menu principal s'affichera à l'écran.

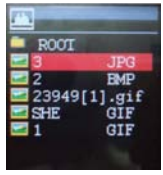

2. A l'aide des boutons [<|<|<|<|<|>> ou [<br/>>>>>>Dectionnez PHOTO, puis appuyez sur le bouton [M] pour confirmer.

3. Choisissez un fichier à l'aide des boutons [ $\blacktriangleleft$ ] ou  $\blacktriangleright$ ].

4. Appuyez sur le bouton LECTURE [D]] pour commencer à parcourir le fichier.

3.7.1 Sous-menu PHOTO

En appuyant légèrement sur le bouton MENU [M], vous trouverez les sous-menus musique suivants : Appuyez sur [<</a> ou [▶▶] pour choisir, puis appuvez sur la touche [M] pour confirmer chaque sous-menus. Faites de même pour naviguer dans chaque sous-menu.

Dossier Local

Dans ce répertoire, vous pouvez choisir de monter à un niveau de dossier supérieur en appuvant sur LECTURE [▶ II] pour confirmer. Vous pouvez alors choisir le dossier que vous souhaitez lire.

Configuration Lecture:

Vous pouvez choisir entre la lecture manuelle et la lecture automatique. Pour la lecture automatique, vous pouvez définir le temps de lecture de 1 à 10 secondes pour chaque image.

· Supprimer fichier

Supprimer le fichier photo spécifique de votre choix.

· Supprimer Tout:

Supprimer toutes les Photos en utilisant cette option.

#### 3.8 JEUX

L'option JEUX vous permet de jouer à des jeux.

Pour activer cette option, yeuillez suivre les instructions ci-dessous :

1. Allumez le Lecteur MP3 et le menu principal s'affichera à l'écran

2. Sélectionnez JEUX à l'aide des boutons [K41] ou [DDI], et ensuite appuvez sur le bouton [M] pour entrer dans le MENU JEUX.

Dans le menu Jeux, il y a un jeu de Brique Russe, puis ensuite appuyez sur le bouton [M] pour confirmer.

#### 3.9 Réglages

L'option REGLAGES permet d'accéder au système de configuration du Lecteur MP3. Pour accéder à la configuration du système, veuillez suivre les instructions ci-dessous :

1. Allumez le Lecteur MP3 et le menu principal s'affiche à l'écran

2. A l'aide des boutons [ $\blacktriangleleft$ ] ou [DDI], sélectionnez l'option SYSTEME puis appuyez sur le bouton [M] pour entrer dans le MENU SYSTEME

3. Sélectionnez les paramètres de réglage du

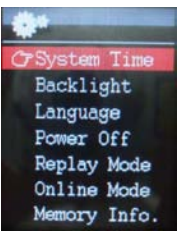

système à l'aide des boutons [<41] ou [>>1], puis appuyez sur le bouton MENU [M].

Les paramètres disponibles dans la configuration du système sont :

Horloge : Cette option permet de régler la date et l'heure du système.

Réglage LCD : Cette option permet de régler la luminosité. et le contraste de l'écran du panneau LCD.

Langue : Cette option permet de régler la Langue de l'Interface Utilisateur.

Mise hors tension : Cette option permet de régler le temps d'arrêt et de mise en veille.

Mode Relecture ·

Mode en liane:

Infos Mémoire : Cette option permet de vérifier l'utilisation de la mémoire.

Version micrologiciel : Cette option permet de vérifier la version du micrologiciel.

Mise à jour micrologiciel: Cette option permet de mettre à jour le micrologiciel.

3.9.1 Horloge

Cette option permet de régler la date et l'heure du système. La case supérieure affiche la date par Année : Mois : Format du jour, et la case inférieure affiche le format de l'Heure en Heure : Minutes : Secondes : Pour changer la Date et l'heure, veuillez suivre les instructions ci-dessous ·

1. Dans le MENU SYSTEME, choisissez l'HEURE DU SYSTEME en appuvant sur [K41] ou [DD] et en appuvant sur [M] pour confirmer.

2. Appuyez sur [VOL+] et [VOL-] pour sélectionnez le paramètre que vous souhaitez régler.

3. Appuyez sur [ $\blacktriangleleft$ ] ou [ $\blacktriangleright$ ] pour changer la valeur. Appuyez sur MENU [M] pour confirmer.

Réglage de la mise hors tension

Cette option permet de régler le temps d'arrêt et de mise en veille. En réglant la mise hors tension, il est possible d'activer (30s, 60s, 90s et 120s) ou désactiver les fonctions de gestion d'alimentation pour éteindre automatiquement votre lecteur s'il n'est pas utilisé. En réglant la Mise en Veille, il est possible de régler la mise hors tension au bout d'une durée définie (30s, 60s, 90s. 120s) à partir du moment où vous confirmez cette sélection.

Pour modifier ce paramètre, veuillez suivre les instructions ci-dessous :

1. Dans le MENU SYSTEME, choisissez ARRET en appuyant sur [< 100 | → 100 | → 100 | et en appuyant sur LECTURE П.

2. A l'aide des boutons [ $\blacktriangleleft$ ] ou [ $\blacktriangleright$ ], sélectionnez TEMPS DE MISE HORS TENSION ou TEMPS DE MISE EN VEILLE puis appuvez sur le bouton [M].

3. Choisissez le TEMPS DE MISE HORS TENSION ou le TEMPS DE MISE EN VEILLE souhaité puis appuyez sur le bouton [M] pour confirmer

Infos Mémoire

La figure présente le volume total du disque, le pourcentage actuel et le pourcentage entre l'espace utilisé et l'espace total.

Caractéristique

| Taille                  | 76*39*8MM                                                                                |                   |
|-------------------------|------------------------------------------------------------------------------------------|-------------------|
| Poids                   | 36.5q                                                                                    |                   |
| Ecran                   | Affichage couleur, écran 18 pouces, couleur 262K                                         |                   |
| Branchement ordinateur  | USB 2,0 à Haut Débit ; disque Flash                                                      |                   |
| Mémoire intégrée        | 512MB.1GB, 2GB, 4GB, 8GB                                                                 |                   |
| Alimentation électrique | Le temps de lecture maximum est de 10 heures                                             |                   |
| <b>REC</b>              | Taux d'échantillonnage                                                                   | 8KHz              |
|                         | Format Enregistrement                                                                    | WAV(64K bps).     |
|                         |                                                                                          | ACT(8K bps)       |
|                         | Temps d'enregistrement                                                                   | 35 heures (ACT,   |
|                         |                                                                                          | 128M Flash)       |
| MP3, WMA, ASF           | Maximum                                                                                  | $(L) 10mW + (R)$  |
|                         | Puissance d'émission                                                                     | 10mW (320hm)      |
|                         | Débit binaire MP3                                                                        | 8K bps - 320K bps |
|                         | Débit binaire WMA, ASF                                                                   | 5K bps - 384K bps |
|                         | Fréquence correspondante                                                                 | 20Hz-20KHz        |
|                         | Rapport signal sur bruit                                                                 | 85dB              |
|                         | Manque de fidélité                                                                       | $< + 0.05$        |
| FM radio                | Portée de la fréquence                                                                   | 76 MHz-90MHz/     |
|                         |                                                                                          | 87MHz-108MHz      |
|                         | Stations de radio                                                                        | $20 + 20$         |
|                         | Niveau de sortie du casque le plus élevé                                                 |                   |
|                         | $(L)$ 10mW +(R)                                                                          | 10mW (320)        |
|                         | Rapport signal sur bruit                                                                 | 45dB              |
| Format musique          | MP1, MP2, MP3, WMA, WAV, APE                                                             |                   |
| Température             | -5 à 40 degrés centigrade                                                                |                   |
| Multi-langues           | Chinois traditionnel, anglais, chinois, allemand, français,<br>italien et espagnol, etc. |                   |
| Système opérationne     | Windows98/SE/ME/2K/XP, Mac OS 10, Linux 2.4.2                                            |                   |

Remarque : Vous ne serez pas tenu informé des éventuels changement du design et des caractéristiques du produit.

#### **Condition de la garantie**

- Ce produit est garanti 2 ans à compter de la date d'achat
- La garantie ne comprend pas les pannes dues à une mauvaise utilisation du produit, une mauvaise installation ou une installation dans des endroits non adaptés pour la bonne maintenance du produit, des défauts, mises à jour des produits qui ne sont pas fournis par la marque, les pièces mal utilisées ou qui ne sont pas destinées à une utilisation domestique ou sont utilisées de manière inappropriée. Sont également non comprises dans la garantie les pannes dues à des manipulations des produits par des personnes physiques ou morales autres que notre société
- Pour toute réclamation concernant les termes de la garantie, le ticket de caisse doit être joint.

Se débarrasser correctement de ce Produit

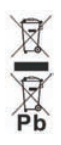

#### Déchets d'équipements électriques et électroniques (DEEE) Votre produit est concu et fabriqué avec des matériaux et des composants de haute qualité qui peuvent être recyclés et réutilisés. Ce symbole signifie que l'équipement électrique et électronique, une fois usagé, doit être traités séparément des déchets ménagers. Veuillez déposer cet équipement dans le point de collecte/recyclage des déchets de votre quartier. Au sein de l'Union Européenne, il existe des systèmes de collecte séparés

pour les produits électriques et électroniques usagés. Merci de nous aider à protéger l'environnement dans lequel nous vivons !

# sunstech<sup>'-</sup>

## **THORN** Manual do Utilizador
#### Introdução

Parabéns por ter comprador o Leitor THORN. A alta integração reduz as dimensões e o peso do dispositivo e a utilização é confortável. O grande ecrã com tecnologia TFT oferece informações claras e nítidas e a interface USB 2.0 de Alta Velocidade facilita a operação de transferência de dados de/para o computador. O Leitor MP3 EM820 tem uma bateria incorporada de Li-Polímero recarregável através da porta USB do computador. Através do microfone interior, é possível gravar mensagens de voz e reproduzi-las directamente com o dispositivo ou por computador.

Antes de usar este produto, agradecemos que leia este manual e guarde as instruções para futuras consultas.

# Descrição Em baixo encontrará uma descrição do produto

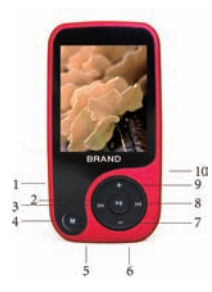

- 1. Interruptor de ligação Power ON/OFF (ligar/desligar)
- 2. Reproduzir [  $\triangleright$  ] / Pausa [ II ]
- 3. Anterior [[4] / Rebobinar [4]
- 4. Menu
- 5. Conector do Auscultador
- 6. Conector USB
- 7. VOL (Reduz o Volume)
- 8. Sequinte [DI] / Avancar [D]
- 9. VOL +(Aumentar o Volume)
- 10. Ranhura do Cartão MICRO SD

1. Visor

Em baixo encontrará uma descrição do visor

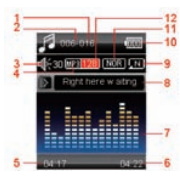

- 1. Número Total de Músicas
- 2. Actual Localização da Música
- 3. Volume
- 4. Formato do Ficheiro
- 5. Tempo Decorrido
- 6. Tempo Total
- 7. Animação EQ
- 8. Nome da Música
- 9. Modo Repetição
- 10. Vida da Bateria
- 11. Modo EQ
- 12. Taxa de Reprodução

2. Utilização

2.1 Interruptor de ligação Power ON/OFF (ligar/desligar)

O leitor MP3 tem uma bateria recarregável incorporada. Na primeira utilização, sugerimos que recarregue a bateria durante um período prolongado (cerca de 8 horas). Para recarregar a bateria, conecte o leitor MP3 à porta USB do computador.

Ligar:

1. Coloque o botão On/Off na posição On (ligado).

Desligar.

1. Manter premida a tecla Play [  $\triangleright$  ] / Pause [ II ] até que comece a animação de desligamento

2. Em seguida, cologue o botão On/Off na posição Off (desligado).

2.2 Recarregar o Leitor

O leitor pode ser recarregado através do cabo USB fornecido, conectando ao PC. Durante o

carregamento, um ícone à direita será apresentado. Deve ligar primeiro o seu PC e, em seguida, conectar o leitor ao PC através do cabo USB. O leitor deve estar completamente carregado em 2 a 3

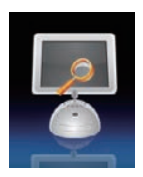

horas.

3. Menu Principal

Depois de ligar o leitor MP3, pode ver o menu principal com 9 submenus (opcionais), que lhe permitem seleccionar opções e funções diferentes.

Usando os botões [KI] ou [M], pode seleccionar a opção desejada e, em seguida, prima o botão M para confirmar a selecção.

Para aceder ao menu principal enquanto se encontra dentro de qualquer um destes submenus, prima e mantenha premido o botão MENU [M] durante alguns segundos. (O premir brevemente o botão MENU [M] normalmente abre a opção de submenu de cada um dos submenus)

As opções disponíveis são:

Música: Seleccione esta opção para reproduzir

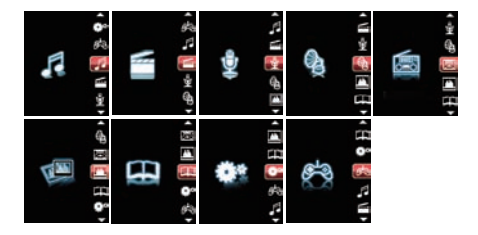

música.

Vídeo Seleccione esta opção para reproduzir vídeo AMV.

Gravação Seleccione esta opção para gravar as mensagens de voz através do microfone interior.

Reproduzir: Seleccione esta opção para reproduzir a mensagem de voz gravada.

Rádio: Seleccione esta opção para usar o rádio FM.

Texto: Seleccione esta opção para ler o texto.

Jogos: Seleccione esta opção para jogar jogos.

Fotografia: Seleccione esta opção para navegar e ver fotos.

Configuração: Seleccione esta opção para aceder à configuração do sistema.

3.1 Modo Música

A opção do leitor de música permite a reprodução de músicas. Para activar esta opção, siga as instruções abaixo:

1. Ligue o Leitor MP3, o ecrã apresentará o menu principal

2. Usando os botões [141] ou [DI], seleccione a opção REPRODUZIR MÚSICA e depois prima o botão [M].

3. Prima o botão PLAY [▶ Ⅱ] para começar a

reproduzir a primeira música disponível.

4. Mantenha premida a tecla M para regressar ao menu anterior.

3.1.1 Função Chave no Modo Música

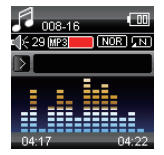

Durante a reprodução de música é possível activar os seguintes controlos.

PLAY  $[\triangleright \Pi]$ : Prima o botão play  $[\triangleright \Pi]$  para começar a reproduzir uma música. Prima o botão play novamente para pausar a música. Para retomar a reprodução da música, prima o botão play novamente.

Manter o botão play premido durante mais tempo irá eventualmente desligar o leitor

REW & FFWD [4 M ] Prima [14] ou [M ] para seleccionar a música anterior ou seguinte.

Prima e mantenha premidos os botões [K4] ou [»I] para rebobinar ou avançar a música.

Volume (VOL+ e VOL-): Prima o botão [VOL+] para aumentar o volume e prima o botão [VOL-] para reduzir o volume.

3.1.2 Modo Música

Premindo brevemente o botão MENU [M], pode entrar em cada um dos submenus. Prima [HJ] ou [HJ]

para escolher e, em seguida, prima a tecla MENU [M] para confirmar cada um dos submenus. Use a mesma técnica para navegar dentro de cada um dos submenus.

Em ambos os modos (modo de reprodução e modo de paragem), pode encontrar os seguintes submenus:

l Agora em reprodução

l Todas as músicas

l Álbum

l Artistas

l Género: Dance Music, Pop, Sinfonia, Género Desconhecido

l Pasta local

l Criar lista de reprodução

l Definir

- Repetição: Normal, Repetir uma, Pasta, Repetir pasta, Repetir todas, Aleatório, Intro

- Equalizador: Natural, Rock, Pop, Clássica, Suave, Jazz, DBB

- Taxa de tempo: Velocidade ASS definida, velocidade FFRFV definida

- Modo de nova reprodução

- Marcador: Seleccionar marcador, Apagar marcador, adicionar marcador, Sair

I Eliminar ficheiro

l Eliminar todos

3.2 Vídeo

O MODO Vídeo permite reproduzir vídeos em formato AMV. Para activar esta opção, por favor siga a instrução abaixo:

1. Ligue o Leitor MP3, o ecrã apresentará o menu principal.

2. Usando os botões [14] ou [DI], seleccione a opção Vídeo e depois prima o botão PLAY [M].

3. Prima o botão PLAY [ $|$  | | | para começar a reproduzir o primeiro vídeo disponível.

Nota: O Leitor de Vídeo apenas reproduz ficheiros AMV. Precisa proceder à conversão de outro formato de ficheiro para visualizar o vídeo que deseja.

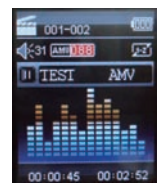

3.2.1 Função Chave no Modo Vídeo

Durante a reprodução de música é possível activar os seguintes controlos.

PLAY [ $\blacktriangleright$  **II**]: Prima o botão PLAY [ $\blacktriangleright$  **II**] para começar a reproduzir um vídeo. Prima o botão play novamente para pausar o vídeo. Para retomar a reprodução do vídeo, prima o botão play novamente.

Manter o botão play premido durante mais

tempo irá eventualmente desligar o leitor

REW & FFWD [44 H Prima [14] o [H ] para seleccionar o vídeo anterior ou seguinte.

Prima e mantenha premidos os botões [K4] ou [»I] para rebobinar ou avançar o vídeo.

Volume (VOL+ e VOL-): Prima o botão [VOL+] para aumentar o volume e prima o botão [VOL-] para reduzir o volume.

3.2.2 Submenu AMV

Premindo brevemente o botão MENU [M], pode encontrar os seguintes submenus AMV. Prima [K4] ou [ $M$ ] para escolher e, em seguida, prima a tecla MENU [M] para confirmar cada um dos submenus. Use a mesma técnica para navegar dentro de cada um dos submenus.

l Agora em reprodução

l Pasta Local: Neste directório, pode escolher subir um nível de pasta pressionando MENU [M] para confirmar. E, em seguida, pode escolher a pasta que deseja reproduzir

l Repetir

l Eliminar Ficheiro: Apaga o vídeo específico que deseja.

l Eliminar Todos: Apaga todos os vídeos usando esta opção.

3.3 Gravação(Gravador de mensagens de voz)

Esta opção permite para gravar mensagens de voz usando o microfone interior. Para gravar uma mensagem de voz, siga as instruções abaixo:

1. Ligue o Leitor MP3, o ecrã apresentará o menu principal.

2. Usando os botões [14] ou [DI], seleccione a opção Vídeo e depois prima o botão PLAY [M].

3. Prima o botão PLAY [  $\blacktriangleright$  II cara iniciar a gravação.

4. Pode ouvir o ficheiro way no submenu VOZ.

Durante a gravação, prima PLAY [ I I para iniciar a gravação. Prima o botão play novamente para pausar a gravação. Manter o botão PLAY [ $|$  | II ] / M premido durante mais tempo parará eventualmente a gravação.

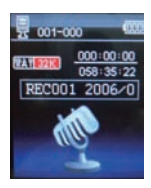

Premindo brevemente o botão MENU [M], pode encontrar a PASTA LOCAL e TIPO GRAV. Prima [KI] ou [ $M$ ] para escolher e, em seguida, prima a tecla MENU [M] para confirmar cada um dos submenus. Use a mesma técnica para navegar dentro de cada um dos submenus.

1. No submenu PASTA LOCAL, pode escolher

subir um nível de pasta pressionando [M] para con"rmar. E, em seguida, pode escolher a pasta que deseja reproduzir

2. No submenu formato GRAV, pode escolher o formato de gravação incluindo ACT/MP3/WAV/WMA.

3.4 Reproduzir (Leitor de Mensagens de Voz)

A opção de reproduzir permite-lhe reproduzir as mensagens de voz gravadas pelo Leitor MP3. Para activar esta opção, siga as instruções abaixo:

1. Ligue o Leitor MP3, o ecrã apresentará o menu principal.

2. Usando os botões [KI] ou [M], seleccione a opção VOZ e depois prima o botão PLAY [M].

3. Prima o botão PLAY [▶ Ⅱ] para começar a reproduzir a primeira gravação disponível.

3.4.1 Função Chave no Modo REPRODUÇÃO

Durante a reprodução da gravação, é possível activar os seguintes controlos.

PLAY [ $\blacktriangleright$  II ]: Prima o botão PLAY [ I ] para começar a reproduzir uma gravação. Prima o botão play novamente para pausar a gravação. Para retomar a reprodução da gravação, prima o botão play novamente.

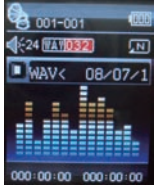

Manter o botão play premido durante mais tempo irá eventualmente desligar o leitor

REW & FFWD [44 b) Prima [14] o [b)] para seleccionar a gravação anterior ou seguinte.

Prima e mantenha premidos os botões [K4] ou [»] para rebobinar ou avançar a gravação.

Volume (VOL+ e VOL-): Prima o botão [VOL+] para aumentar o volume e prima o botão [VOL-] para reduzir o volume.

3.4.2 Submenu Reproduzir

Premindo brevemente o botão MENU [M], pode encontrar os seguintes submenus de música. Prima [KI] e [DI] para escolher e, em seguida, prima a tecla MENU [M] para confirmar cada um dos submenus. Use a mesma técnica para navegar dentro de cada um dos submenus.

l Pasta Local: Neste directório, pode escolher subir um nível de pasta pressionando MENU [M] para confirmar. E, em seguida, pode escolher a pasta que deseja reproduzir

l Configuração:

- Repetição: Normal, Repetir uma, Pasta, Repetir pasta, Repetir todas, Aleatório, Intro

- Taxa de tempo: Pode alterar a taxa de Tempo da Música.

- Repetição

l Eliminar Ficheiro: Apaga o ficheiro de voz específico que pretende.

l Eliminar Todos: Apaga todos os "cheiros de voz usando esta opção.

3.5 FM (Rádio FM)

Quando o modo Rádio FM está activado, é possível ouvir programas de rádio.

Esta opção permite-lhe desfrutar de programas de rádio FM. Para usá-lo, siga as instruções abaixo:

1. Ligue o Leitor MP3, o ecrã apresentará o menu principal

2. Usando os botões [14] ou [DI], seleccione a opção FM e depois prima o botão [M] para confirmar.

3. Se existirem canais predefinidos, prima o botão PLAY [  $\blacktriangleright$  II ] para reproduzir o primeiro canal, prima novamente para o canal seguinte.

## 3.5.1 Submenu FM

Premindo brevemente o botão MENU [M], pode encontrar os sequintes submenus FM. Prima  $[H]$  e  $[H]$ para escolher e, em seguida, prima a tecla MENU [M] para confirmar cada um dos submenus. Use a mesma técnica para navegar dentro de cada um dos submenus.

Em baixo encontrará a lista de opções de Rádio

FM.

GUARDAR: Seleccione esta opção para guardar os canais de rádio

APAGAR: Seleccione esta opção para apagar canais de rádio.

APAGAR TODOS: Seleccione esta opção para apagar todos os canais de rádio.

AUTO BUSCA: Seleccione esta opção para iniciar a auto buscar de canais de rádio.

BANDA NORMAL: Seleccione esta opção para activar a banda FM normal.

3.5.2 Busca Automática

Para proceder à busca automática de todos os

canais disponíveis, siga as instruções abaixo:

1. Quando o modo FM está activado, prima o botão MENU [M] para seleccionar a opção AUTO BUSCA.

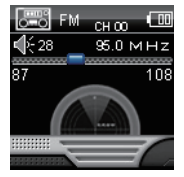

2. Prima o botão [M] para

iniciar a auto busca. O Leitor MP3 guardará os primeiros 20 programas de rádio disponíveis.

3.5.3 Busca Manual e Guardar Canais

Para sintonizar manualmente as frequências, siga as instruções abaixo:

1. Quando o modo FM está activado, prima longamente os botões [KI] ou [DI] para iniciar a busca automática. A sintonização pára quando um canal disponível é encontrado.

2. Prima brevemente os botões [K4] ou [M] para definir a sintonização.

3. Prima o botão MENU [M] para seleccionar a opção GUARDAR.

4. Prima PLAY [▶ II ] e este canal específico será guardado como o último canal

5. Repita o passo 1 a 4 para cada programa de rádio desejado, mantendo em mente que o Leitor MP3 tem 20 posições de memória.

3.5.4 Gravação de Rádio FM (GRAV)

Para gravar um programa de rádio FM, siga as instruções abaixo:

1. Quando o Modo Rádio FM está activado, prima o botão MENU [M] para seleccionar a opção FINE REC.

2. Prima o botão PLAY [  $\blacktriangleright$  II ] para iniciar a gravação.

3. Prima o botão PLAY [▶ II] para pausar a gravação e prima novamente para reiniciar a gravação.

4. Para parar e guardar a gravação, prima longamente o botão [M] e regressará ao modo FM.

3.6 E-Book

A opção Ebook permite-lhe ler ficheiros de texto. Para activar esta opção, siga as instruções abaixo:

1. Ligue o Leitor MP3, o ecrã apresentará o menu principal.

2. Usando os botões [14] ou [14], seleccione E-book e, em seguida, prima o botão [M] para  $confirmar$ 

3. Use os botões [14] ou [10] para escolher o ficheiro

4. Prima o botão PLAY [  $\blacktriangleright$  II ] para a leitura do ficheiro.

3.6.1 Submenu E-Book

Premindo brevemente o botão MENU [M], pode encontrar os seguintes submenus de música. Prima [KI] ou [W] para escolher e, em seguida, prima a tecla [M] para confirmar cada um dos submenus. Use a mesma técnica para navegar dentro de cada um dos submenus.

Antes de abrir qualquer ficheiro, se premir [M], será apresentado o submenu seguinte:

l Pasta Local:

Neste directório, pode escolher subir um nível de

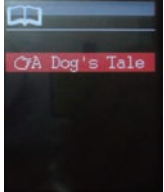

pasta pressionando MENU [M] para confirmar. E depois pode escolher a pasta que deseja reproduzir

l Definir Reprodução:

Pode escolher entre reprodução manual e reprodução automática. Para a reprodução automática, pode definir o tempo de leitura de 1 a 10 segundos para cada página do E-book.

l Eliminar Ficheiro:

Apaga o ficheiro de texto específico que pretende.

l Eliminar Todos:

Apaga todos os ficheiros de texto usando esta opção.

Durante a leitura, se premir e manter premido M, pode seleccionar:

- Seleccionar marcador

- Apagar marcador

- Adicionar marcador

3.7 FOTO

A opção Foto permite a apresentação de ficheiros JPG. Para activar esta opção, siga as instruções abaixo:

1. Ligue o Leitor MP3, o ecrã apresentará o menu principal.

2. Usando os botões [KI] ou [M], seleccione

FOTO e, em seguida, prima o botão [M] para confirmar

3. Use os botões [KI] ou [M] para escolher o ficheiro

4. Prima o botão PLAY [  $\blacktriangleright$  II ] para começar a navegar no ficheiro.

3.7.1 Submenu FOTO

Premindo brevemente o botão MENU [M], pode encontrar os seguintes submenus de música. Prima [K] ou [W] para escolher e, em seguida, prima a tecla [M] para confirmar cada um dos submenus. Use a mesma técnica para navegar dentro de cada um dos submenus.

l Pasta Local: Neste directório, pode optar por

subir até um nível de pasta premindo PLAY [  $\blacktriangleright$  II ] para confirmar. E depois pode escolher a pasta que deseja reproduzir

l Definir Reprodução:Pode escolher entre reprodução manual e reprodução automática. Para

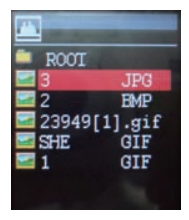

a reprodução automática, pode definir o tempo de leitura de 1 a 10 segundos para cada imagem.

l Eliminar Ficheiro: Apaga o ficheiro de foto específico que pretende.

l Eliminar Todos: Apaga todas as Fotos usando essa opção.

3.8 JOGOS

A opção JOGOS permite jogar jogos. Para activar esta opção, siga as instruções abaixo:

1. Ligue o Leitor MP3, o ecrã apresentará o menu principal.

2. Use os botões [K4] ou [DH] para seleccionar JOGOS e, em seguida, prima o botão [M] para entrar no MENU JOGO.

 No interior do menu de Jogos, há um jogo que pode usar, o Russia Brick e, em seguida, prima o botão [M] para confirmar

3.9 Definir

A opção CONFIGURAÇÃO permite-lhe aceder ao sistema de configuração do Leitor MP3. Para aceder ao sistema de configuração, siga as instruções abaixo:

1. Ligue o botão do leitor MP3 e o ecrã apresentará o menu principal.

2. Usando [KI] ou [DI], seleccione a opção SISTEMA e depois prima o botão [M] para entrar no MENU SISTEMA.

3. Usando [14] ou [14], seleccione o parâmetro de configuração do sistema e prima o botão MENU [M].

Os parâmetros disponíveis no sistema de configuração são:

Relógio: Esta opção permite definir a data e hora do sistema.

Definição LCD: Esta opção permite definir a luminosidade, ecrã mais escuro e negro do LCD.

Idioma: Esta opção permite definir o idioma da Interface do Utilizador.

Desligar: Esta opção permite definir o tempo de desligamento e tempo de inactividade.

Modo de repetição:

Modo online:

Informações da memória: Esta opção permite verificar o uso da memória.

Ver Firmware: Esta opção permite verificar a versão do firmware.

Upg Firmware: Esta opção permite actualizar o firmware.

3.9.1 Relógio

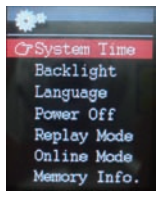

Esta opção permite definir a data e hora do sistema. Os dígitos superiores apresentam a data no formato Ano: Mês: Dia e os dígitos inferiores apresentam a Hora no formato Hora: Minuto: Segundo. Para alterar a data e a hora, siga as instruções abaixo:

1. Sob o MENU SISTEMA, escolha HORA DO

SISTEMA premindo  $[14]$  ou  $[11]$  e prima  $[M]$  para confirmar

2. Prima [VOL+] e [VOL-] para escolher o parâmetro que deseja ajustar

3. prima [KI] ou [M] para alterar o valor. Prima MENU [M] para confirmar.

3.9.2 Definir Desligamento

Esta opção permite definir o tempo de desligamento e tempo de inactividade. Ao definir o Tempo de Desligamento, é possível activar (30s, 6s0, 90s e 120s) ou desactivar as funcionalidades de gestão de energia para desligar automaticamente o leitor, caso este não seja usado. Ao definir o Tempo de Desligamento Automático, é possível definir desligar a unidade depois de um tempo especificado (30s, 60s, 90s, 120s) a partir do momento que confirme esta selecção.

Para modificar este parâmetro, siga as instruções abaixo:

1. Sob o MENU SISTEMA, escolha POWER OFF (desligamento) premindo [K4] ou [W] e prima PLAY  $[ \rightarrow \parallel \parallel$ ].

2. Usando os botões [KI] ou [M], seleccione TEMPO DE DESLIGAMENTO ou TEMPO DE DESLIGAMENTO AUTOMÁTICO e prima o botão [M].

3. Escolha o TEMPO DE DESLIGAMENTO ou TEMPO DE DESLIGAMENTO AUTOMÁTICO desejado e prima [M] para confirmar.

Informações da Memória

O número apresenta o volume total do disco, a percentagem presente e a percentagem entre o espaço usado e o total de espaço.

# Especificações

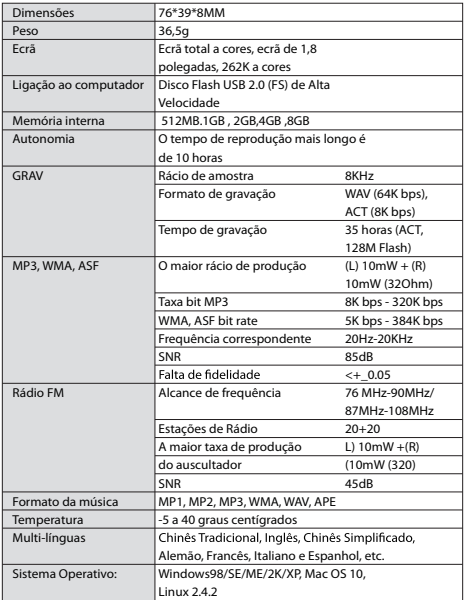

Aviso: Não será informado caso o design e as especificações do produto sejam alterados.

## Condições de Garantía

- Este equipamento tem garantia de 2(dois) anos a partir da data original de compra.

- Estaram isentas da garantía as avarías causadas pelo uso incorrecto do aparelho, má instalação ou colocação em lugares inapropriados para a sua boa conservação, pancadas, actualizações de software que não sejão os facilitados pela marca, peças desgastadas pelo seu proprio uso ou por um uso não doméstico ou inadequado, assim como, por manipulação por pessoas ou oficinas de assistência tecnica alheios à nossa empresa.

- Para que a garantía tenha validade, deverá juntar a factura ou tícket de caixa que corrobore/valide a aquisição e data de venda deste producto.

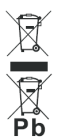

#### Descarte correto deste Produto

Descarte de Equipamentos Elétricos e Eletrônicos - DEEE). Seu produto foi projetado e fabricado com materiales de alta qualidade e componentes que podem ser reciclados e reutilizados. Este símbolo significa que equipamentos elétricos e eletrônicos, no fim de sua vida útil, devem ser descartado separadamente do lixo doméstico

Por favor, descarte esse equipamento em um posto de coleta adequado ou em um centro de reciclagem. Na União Europeia existem sistemas de coleta separados para produtos elétricos e eletrônicos. Por favor, nos ajude a conservar o meio ambiente em que vivemos!